# **กลุ่มที่ 3 บทความระดับชาติ สาขาวิทยาศาสตร์และเทคโนโลยี**

*(National Papers in Science and Technology)*

## **กลุ่มย่อยที่ 1** *เทคโนโลยีสารสนเทศ วิศวกรรมศาสตร์*

การประชุมวิชาการระดับชาติและนานาชาติมหาวทิยาลยัศรีปทุม คร้ังที่15 ประจ าปี 2563 วันที่ 18ธันวาคม 2563

### **การจ าลองการท างานของหม้อแปลงไฟฟ้าโดยใช้ MATLAB/Simulink ส าหรับการสอน รายวิชาปฏิบัติการเครื่องจักรกลไฟฟ้าแบบออนไลน์ TRANSFORMER SIMULATION USING MATLAB/SIMULINK FOR MACHINERY LABORATORY TEACHING ONLINE COURSES**

**วิชชากร เฮงศรีธวัช, พศวีร์ ศรีโหมด, เติมพงษ์ศรีเทศ, มัซลัน ดาลี ภาควิชาวิศวกรรมไฟฟ้าและอิเล็กทรอนิกส์ประยุกต์คณะวิศวกรรมศาสตร์มหาวิทยาลยัศรีปทุม 2410/2ถ.พหลโยธิน แขวงเสนานิคม เขตจตุจักรกรุงเทพฯ 10900 โทร. 0-2579-1111ต่อ 2272 E-mail:vichchakorn.he@spu.ac.th**

#### **บทคัดย่อ**

จากสถานการณ์การแพร่ระบาดของไวรัสโควิด 19 ในช่วงที่ผ่านมา ทำให้สถานศึกษาทุกแห่งต้องงด การเรียนการสอนและปรับรูปแบบเป็ นการสอนออนไลน์ เป็ นเหตุให้การสอนวิชาปฏิบัติการเครื่องจักรกลไฟฟ้า ได้รับผลกระทบค่อนข้างมาก เนื่องจากผู้เรียนไม่สามารถท าการทดลองกับเครื่องจักรกลไฟฟ้าจริงท าให้ขาด ทักษะและความเข้าใจ ดังนั้นบทความนี้จึงนำเสนอการใช้โปรแกรม MATLAB / Simulink ช่วยจำลองการทำงาน ้ ของหม้อแปลงไฟฟ้าซึ่งเป็นเรื่องหนึ่งของการเรียนในวิชาดังกล่าว เพื่อนำไปศึกษาคุณลักษณะการทำงานของ หม้อแปลงภายใต้สภาวะการจ่ายโหลดต่างๆ เช่น การหาประสิทธิภาพและอัตราการเปลี่ยนแปลงแรงดัน สำหรับ การสอนในวิชาปฏิบัติการเครื่องจักรกลไฟฟ้าแบบออนไลน์ โดยมีวัตถุประสงค์เพื่อให้ผู้เรียนเกิดทักษะและ ้ ความเข้าใจมากขึ้น รวมถึงสามารถนำมาใช้เรียนทดแทนการสอนในห้องเรียนจริงได้

#### **ค าส าคัญ:**แบบจ าลองหม้อแปลงไฟฟ้าการทดสอบเปิ ดวงจรการทดสอบลัดวงจร

#### **ABSTRACT**

From the situation of the spread of the COVID-19 virus in the past. Causing all educational institutions to refrain from teaching and changing to the online courses format. The experiential learning in electrical machines laboratory was quite affected. As the students are unable to do experiments with real electrical machines, they lack skills and understanding. Therefore, this article presents the use of MATLAB / Simulink to help simulate the behavior of transformers, which is one of the subjects of the study. To study the performance characteristics of transformers under various load conditions such as determining the efficiency and voltage regulation for online teaching in electrical machinery laboratory.With the aim of giving learners more skills and understanding including being able to be used as a replacement for teaching in the real classroom.

**Keywords :** Transformer Modeling, Open-Circuit Test, Short-Circuit Test

#### **1. บทนำ** (Introduction)

โดยทวั่ ไป แผนการเรียนวิชาเครื่องจักรกลไฟฟ้าของคณะวิศวกรรมศาสตร์ สาขาวิศวกรรมไฟฟ้า ระดับ ปริญญาตรี จะประกอบด้วยการเรียนภาคทฤษฎีและภาคปฏิบัติซึ่งส่วนหนึ่งของการเรียนภาคทฤษฎีจะกล่าวถึง การทำงานของหม้อแปลงไฟฟ้าในสภาวะอยู่ตัว โดยใช้แบบจำลองต่อเฟสของหม้อแปลงในการคำนวณหาค่า ก าลังสูญเสีย ประสิทธิภาพการท างาน และอัตราการเปลี่ยนแปลงแรงดัน เป็ นต้น ส าหรับการเรียนภาคปฏิบัติจะ เน้นเรื่องการทดสอบหมอ้แปลงท้งัแบบเปิดวงจร (Open-Circuit Test) และลัดวงจร (Short-Circuit Test) เพื่อหา ค่าพารามิเตอร์ในแบบจำลองทางไฟฟ้าของหม้อแปลง รวมถึงการศึกษาคุณลักษณะการทำงานของหม้อแปลง ขณะจ่ายโหลดจริงที่สภาวะต่างๆ ด้วย

ท้ังน้ีจากสถานการณ์การแพร่ระบาดของไวรัสโควิด 19 ในช่วงที่ผ่านมา ท าให้สถานศึกษาทุกแห่ง จ าเป็ นต้องงดการเรียนการสอนตามนโยบายมาตรการเพื่อความปลอดภัยของประเทศ เป็ นเหตุให้การเรียน การสอนส่วนใหญ่ถูกปรับรูปแบบเป็ นการสอนออนไลน์ (Online Teaching) รวมถึงกลุ่มวิชาปฏิบัติการด้วยซึ่ง ี สร้างความกังวลใจให้กับผู้สอนพอสมควร เนื่องจากวัตถุประสงค์ของวิชาปฏิบัติการมุ่งเน้นให้ผู้เรียนมี ประสบการณ์กับการทดลองกับเครื่องจักรกลไฟฟ้าจริง ได้เรียนรู้พฤติกรรมรวมถึงผลตอบสนองในการทำงานทำ ให้เกิดทักษะและความเข้าใจ ดังนั้นอาจกล่าวได้ว่าการเรียนการสอนวิชาปฏิบัติการเครื่องจักรกลไฟฟ้าแบบ ออนไลน์ค่อนข้างได้รับผลกระทบมาก

อย่างไรก็ตาม ความจำเป็นในการปรับรูปแบบการสอนทำให้เริ่มมีการพิจารณานำโปรแกรมช่วยจำลอง การท างานเครื่องจักรกลไฟฟ้ามาใช้เสริมทักษะในเรื่องต่างๆ อาทิ การท างานของหม้อแปลงไฟฟ้า มอเตอร์ ึกระแสตรง มอเตอร์กระแสสลับ และเครื่องกำเนิดไฟฟ้ากระแสสลับ เป็นต้น ซึ่งในบทความนี้ได้นำเสนอการใช้ โปรแกรม MATLAB/Simulink ช่วยจำลองการทำงานของหม้อแปลงไฟฟ้าตามเอกสารอ้างอิงลำดับ 2 แต่มีการ ้ ปรับให้สอดคล้องกับบริบทและขอบเขตเนื้อหาที่สอน โดยเริ่มต้นจากการหาแบบจำลองที่ถูกต้องโดยใช้ผลการ ทดสอบแบบเปิดวงจรและลัดวงจรที่เคยทำการทดสอบไว้ก่อนในห้องปฏิบัติการ หลังจากนั้นจะนำแบบจำลองที่ ใส้ใปใช้ศึกษาพฤติกรรมและคุณลักษณะการทำงานที่สภาวะโหลดต่างๆ เพื่อทำให้ผู้เรียนเกิดความเข้าใจมากขึ้น โดยสามารถทดแทนการเรียนในห้องปฏิบัติการจริงจากสถานการณ์ที่ไม่สามารถท าได้กรณีเกิดเหตุสุดวิสัย

#### **2.การทดสอบหม้อแปลง (Transformer Testing)**

การทดสอบหม้อแปลงไฟฟ้า เป็ นกระบวนการที่ส าคัญอย่างหนึ่งส าหรับการศึกษาคุณลักษณะเฉพาะ ทางไฟฟ้าของหม้อแปลง โดยทั่วไปจะแบ่งการทดสอบออกเป็น 2 แบบคือการทดสอบแบบเปิดวงจรเพื่อหาค่า ก าลังสูญเสียที่แกน (Core Losses) หรือก าลังสูญเสียในขณะที่ยังไม่มีโหลด (No-Load Losses) และการทดสอบ แบบลัดวงจรเพื่อใช้หาค่ากำลังสูญเสียในขดลวดทั้งหมดของหม้อแปลง (Copper Losses) นอกจากนี้ยังสามารถนำ ผลการทดสอบดังกล่าวมาใช้หาค่าอิมพีแดนซ์หรือค่าพารามิเตอร์ต่างๆ อันเป็นส่วนประกอบในวงจรสมมูลทาง ไฟฟ้าของหม้อแปลงตามภาพที่ 1 ได้ด้วย เพื่อเป็ นประโยชน์ต่อการน าแบบจ าลองที่ได้ (Transformer Model) ไปใช้วิเคราะห์หาคุณลักษณะและพฤติกรรมการทำงานขณะมีโหลดของหม้อแปลง อาทิ การหาอัตราเปลี่ยนแปลง ค่าแรงดัน กระแสในการทำงาน กำลังสูญเสียและประสิทธิภาพ เป็นต้น ซึ่งในห้องปฏิบัติการเครื่องจักรกลไฟฟ้า จะใช้หม้อแปลงเฟสเดียวขนาดพิกัดกำลัง 2 kVA, แรงดัน 220V/110V, ความถี่ 50 Hz ในการศึกษา

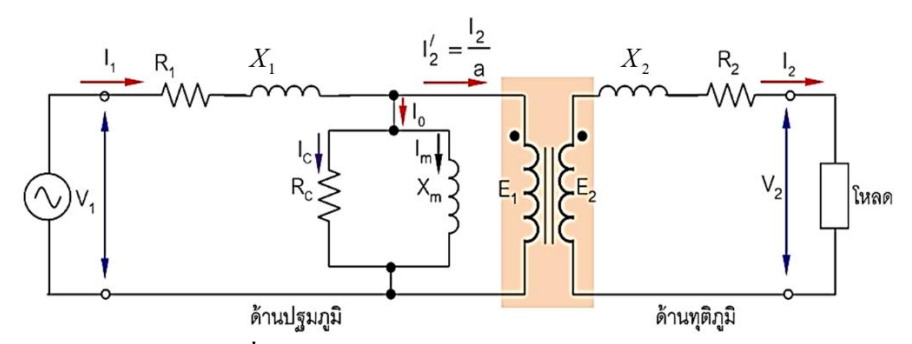

**ภาพที่ 1** วงจรสมมูลทางไฟฟ้าต่อเฟสของหม้อแปลง

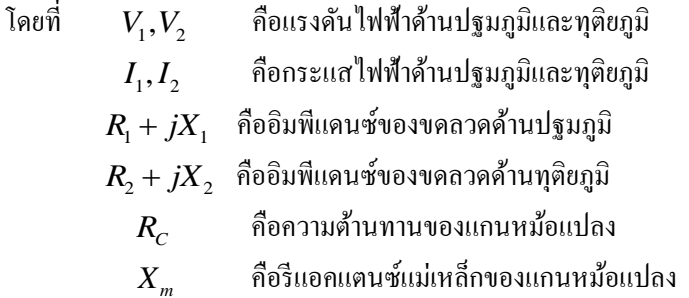

#### **2.1 การทดสอบแบบเปิ ดวงจร (Open-Circuit Test)**

ึ การทดสอบหม้อแปลงไฟฟ้าในสภาวะเปิดวงจรก็คือ การที่ให้หม้อแปลงไฟฟ้าทำงานในลักษณะที่ไม่มี โหลด โดยทั่วไปจะให้ขดลวดทางด้านแรงต่ำต่อกับแหล่งจ่ายเพื่อจ่ายแรงดันไฟฟ้าตามพิกัด (Rated Voltage) ของ หม้อแปลงไฟฟ้า ส่วนขดลวดทางด้านแรงสูงให้เปิดวงจรไว้ โดยมีเครื่องวัดทางไฟฟ้าที่สำคัญต่ออยู่ด้วย ประกอบด้วยวัตต์มิเตอร์ แอมป์มิเตอร์ และโวลต์มิเตอร์ ดังภาพที่ 2

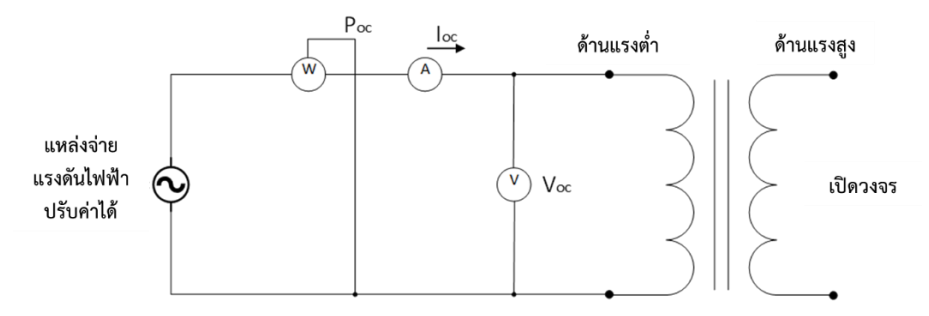

**ภาพที่ 2** การทดสอบหม้อแปลงไฟฟ้าในสภาวะเปิ ดวงจร

ึ จากภาพที่ 1 วิธีการทดสอบจะเริ่มจากการค่อยๆ ปรับแรงดันไฟฟ้าทางด้านแรงต่ำให้ได้ตามค่าพิกัด แรงดันของหม้อแปลง หลังจากนั้นบันทึกค่าที่ได้จากวัตต์มิเตอร์ซึ่งจะหมายถึงค่ากำลังไฟฟ้าสูญเสียในแกนเหล็ก  $\left( P_{OC} \right)$ ส่วนค่าที่ได้จากโวลต์มิเตอร์จะหมายถึงแรงดันไฟฟ้าพิกัดด้านแรงต่ำ  $\left( V_{OC} \right)$  และค่าที่ได้จาก แอมป์มิเตอร์ที่จะหมายถึงกระแสไฟฟ้าขณะที่ไม่มีโหลด ( $I_{OC}$ ) ซึ่งจากข้อมูลการทดสอบแบบเปิดวงจรทำให้ สามารถคำนวณหาค่าพารามิเตอร์ของแกนหม้อแปลงในวงจรสมมูลแบบประมาณ (  $R_{\rm\scriptscriptstyle C}$  ,  $\,X_{\rm\scriptscriptstyle m}$  ) ได้ตามสมการที่ (1) ถึง (4)

$$
\left|Y_E\right| = G_C - jB_m = \frac{I_{OC}}{V_{OC}}
$$
\n<sup>(1)</sup>

$$
PF_{OC} = \cos \theta = \frac{P_{OC}}{V_{OC}I_{OC}}
$$
 (2)

$$
G_C = |Y_E| \cos \theta \quad \text{and} \quad R_C = \frac{1}{G_C} \tag{3}
$$

$$
B_m = |Y_E| \sin \theta \qquad \text{and} \qquad X_m = \frac{1}{B_m} \tag{4}
$$

#### **2.2 การทดสอบแบบลัดวงจร (Short-Circuit Test)**

*oc*<br>coc *loc*<br>(oc *loc R*<br>(ข *R*<br>แย R x มt Tes<br>ลัดวงระแ<br>สักระน มีกดัตร์<br>ไว้การ (<br>มือแปลัด<br>บ้อแปลัด<br>บ้อแปลัด<br>บ้อแปลัด<br>บ้อแปลัด<br>บ้อแปลัด<br>บ้อแปลัด<br>บ้อแปลัด<br>บ้อแปลัด<br>มือเปล็ก ( 220V<br>เพิ่มี 1 เพิ่มี 1 เพิ่มี 1 เพิ่มี 1 1 1 1 วิธีการทดสอบหม้อแปลงไฟฟ้าในสภาวะลัดวงจรก็คือ การให้ขดลวดทางด้านแรงสูงต่อกับแหล่งจ่าย แรงดันไฟฟ้าแล้วปรับแรงดันให้ได้กระแสเท่ากับค่ากระแสพิกัดด้านแรงสูงของหม้อแปลง โดยขดลวดทางด้าน แรงต่ำให้ลัควงจรไว้ ซึ่งยังคงใช้เครื่องวัดทางไฟฟ้าเหมือนเดิมคือ วัตต์มิเตอร์ แอมมิเตอร์ และโวลต์มิเตอร์ ดังภาพที่ 3 ดังนั้นค่ากระแสที่ได้จากแอมป์มิเตอร์จะหมายถึงกระแสลัดวงจร ( $I_{\rm sc}$ ) ซึ่งมีค่าเท่ากับกระแสพิกัด ของหม้อแปลงด้านแรงสูงนั่นเอง ส่วนค่าที่ได้จากวัตต์มิเตอร์จะเป็นกำลังไฟฟ้าสูญเสียรวมทั้งหมดในขดลวด ทั้งสองค้านของหม้อแปลง  $(P_{\scriptscriptstyle{SC}})$  ส่วนค่าที่ได้จากโวลต์มิเตอร์จะหมายถึงแรงดันไฟฟ้าขณะลัควงจร  $(V_{\scriptscriptstyle{SC}})$ ้ซึ่งอาจมีค่าประมาณ 5-12 เปอร์เซ็นต์ของแรงดันไฟฟ้าพิกัดด้านที่ทำการทดสอบ

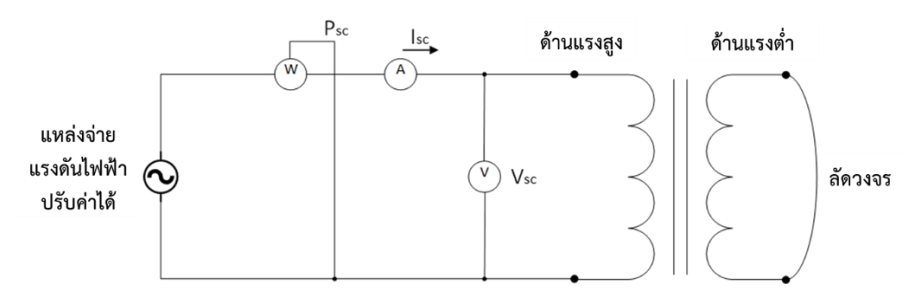

**ภาพที่ 3** การทดสอบหม้อแปลงไฟฟ้าในสภาวะลัดวงจร

ในทำนองเดียวกันจากข้อมูลการทดสอบแบบลัดวงจร สามารถคำนวณค่าอิมพีแดนซ์โดยรวมของหม้อ แปลงแบบประมาณได้ตามสมการที่ (5) ถึง (7)

$$
|Z_{eq}| = \frac{V_{SC}}{I_{SC}}
$$
 (5)

$$
R_{eq} = \frac{P_{SC}}{I_{SC}^2} \tag{6}
$$

$$
X_{eq} = \sqrt{|Z_{eq}|^2 - R_{eq}^2}
$$
 (7)

โดยที่

*<sup>Z</sup> eq*

 $R_{_{eq}}, X_{_{eq}}$ คือความต้านทานและรีแอคแตนซ์รวมของขดลวด

คืออิมพีแดนซ์รวมของขดลวด

#### **2.3 ผลการทดสอบหม้อแปลงในห้องปฏิบัติการ(Transformer Testing Results)**

ผลการทดสอบหม้อแปลงขนาด 2 kVA, 220V/110V ท้ังแบบเปิ ดวงจรและลัดวงจรรวมถึงผลการ ค านวณค่าพารามิเตอร์ในแบบจ าลองแสดงไว้ในตารางที่ 1

| ค่าที่วัด |                   | การทคสอบ         | ผลคำนวณค่าพารามิเตอร์ |                        |  |
|-----------|-------------------|------------------|-----------------------|------------------------|--|
|           | เปิดวงจรด้าน 110V | ลัดวงจรค้าน 110V | $K_C$                 | 2.85 k $\Omega$        |  |
| V(V)      | 220               | 9.32             | $\mathbf{A}_m$        | $0.86 \text{ k}\Omega$ |  |
| I(A)      | 0.27              | 9.09             | $\cdot$ eq            | $0.965 \Omega$         |  |
| P(W)      |                   | 79.8             | eq                    | $0.345 \Omega$         |  |

**ตารางที่ 1**ผลการทดสอบหม้อแปลงไฟฟ้าแบบเปิ ดวงจรและลัดวงจร

้ค่าพารามิเตอร์ที่คำนวณได้จากผลการทดสอบนี้ จะพิจารณาจากวงจรสมมลโดยประมาณซึ่งโดยทั่วไปก็ เป็นค่าที่ยอมรับได้ในการนำไปคำนวณวิเคราะห์การทำงานของหม้อแปลงได้ อย่างไรก็ตาม ข้อจำกัดที่เห็นคือเรา ไม่สามารถแยกค่าความต้านทานและค่ารีแอคแตนซ์ของขดลวดด้านแรงสงและแรงต่ำออกจากกันได้ ทำให้การ ี สร้างแบบจำลองของหม้อแปลงอาจมีความคลาดเคลื่อนบ้าง ซึ่งโดยทั่วไปที่ยอมรับกันสำหรับการสร้าง ้ แบบจำลองอาจประมาณให้ค่าอิมพีแดนซ์ของขดลวดทั้งสองด้านมีค่าเท่าๆ กันได้ทั้งค่าความต้านทานและค่ารี แอคแตนซ์ เนื่องจากการทำเช่นนี้จะไม่ส่งผลกระทบต่อการนำแบบจำลองไปศึกษาในเรื่องต่างๆ มากนัก ดังนั้น หากพิจารณาจากรูปวงจรสมมูลตามภาพที่ 1 ค่าความต้านทานและค่ารีแอคแตนซ์โดยรวมแบบประมาณจะมี ความสัมพันธ์ตามสมการที่ (8) และจะได้ค่าพารามิเตอร์ทั้งหมดในแบบจำลองตามตารางที่ 2

$$
R_{eq} = R_1 + a^2 R_2 , X_{eq} = X_1 + a^2 X_2
$$
 (8)

โดยที่  $a=\frac{V_1}{V_1}$ 2  $a$  =  $\frac{V_1}{V_2}$  คืออัตราส่วนแรงดันของหม้อแปลง

**ตารางที่ 2** ค่าพารามิเตอร์ในแบบจ าลองของหม้อแปลงไฟฟ้า

| $(\Omega)$<br>D<br>$\mathbf{V}_{\text{L}}$ | $R, (\Omega)$ | $X_{1}(\Omega)$ | $X_2(\Omega)$ | $R_{\scriptscriptstyle C}(\Omega)$ | $X_m(\Omega)$ |
|--------------------------------------------|---------------|-----------------|---------------|------------------------------------|---------------|
| 0.3217                                     | 0.1608        | 0.1150          | 0.0575        | 2857.1429                          | 862.0690      |

#### **3. การสร้างแบบจ าลองหม้อแปลงด้วย MATLAB/Simulink**

เพื่อเป็ นการตรวจสอบความถูกต้องของค่าพารามิเตอร์ที่ได้ตามตารางที่ 2 จึงท าการเปรียบเทียบกับ ี ค่าพารามิเตอร์ของแบบจำลองที่สร้างจาก MATLAB/Simulink ด้วยวิธีจำลองการทดสอบแบบเปิดวงจรตามภาพที่ ่ 4 และการจำลองแบบลัควงจรตามภาพที่ 5 ซึ่งผลการจำลองทั้งค่าแรงดัน กระแส และกำลังไฟฟ้า แสดงไว้ใน ้ตารางที่ 3 รวมถึงค่าพารามิเตอร์ที่คำนวณได้จากการจำลองโดยเปรียบเทียบกับผลการทดสอบจริงแสดงไว้ใน ตารางที่ 4 ทั้งนี้จะเห็นได้ว่าค่าที่ได้จากการจำลองมีความคลาดเคลื่อนน้อยมากจึงสามารถนำค่าพารามิเตอร์นี้ใช้ เป็ นแบบจ าลองของหม้อแปลงได้

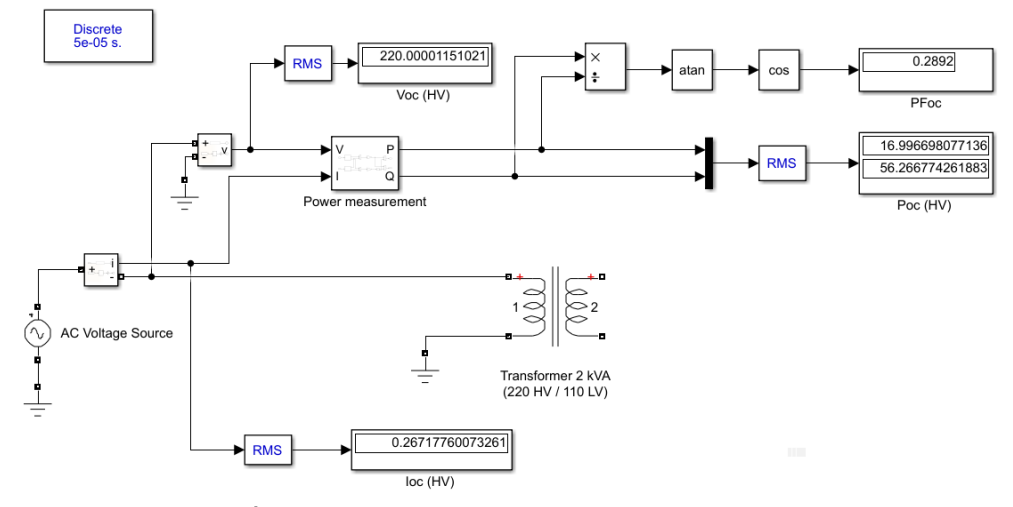

**ภาพที่ 4** แบบจ าลองการทดสอบหม้อแปลงไฟฟ้าแบบเปิ ดวงจร

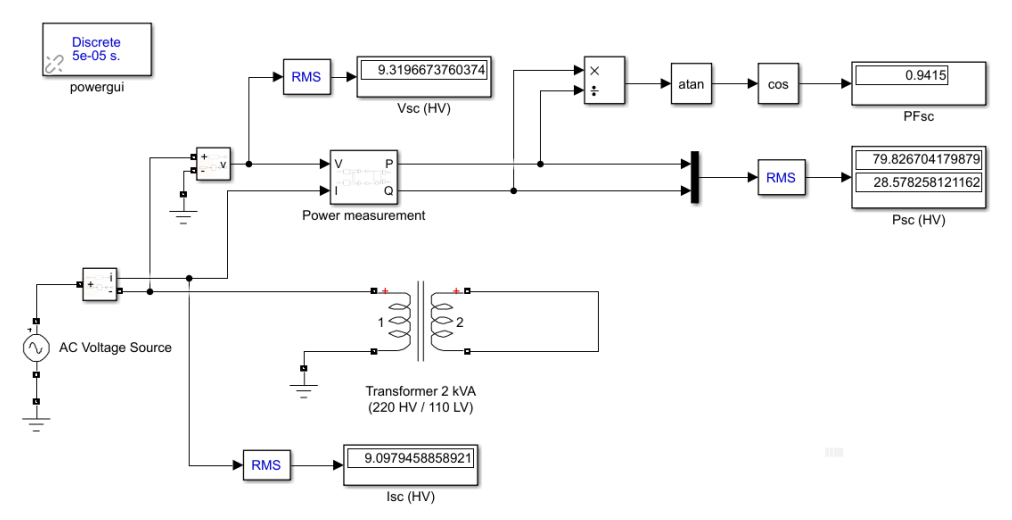

**ภาพที่ 5** แบบจ าลองการทดสอบหม้อแปลงไฟฟ้าแบบลัดวงจร

**ตารางที่ 3** ผลจ าลองการทดสอบของหม้อแปลงไฟฟ้าด้วย MATLAB/Simulink

| การจำลอง | $V\left(V\right)$ | (A)    | P(W)    | P.F.   |  |
|----------|-------------------|--------|---------|--------|--|
| เปิดวงจร | 220               | 0.2672 | 16.9967 | 0.2892 |  |
| ลัดวงจร  | 9.32              | 9.0979 | 79.8267 | 0.9415 |  |

**ิตารางที่ 4** ผลเปรียบเทียบค่าพารามิเตอร์จากการจำลองด้วย MATLAB/Simulink

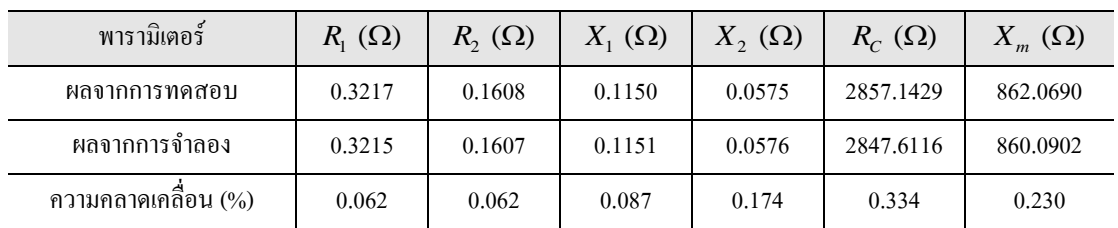

#### **4. การจ าลองการท างานของหม้อแปลงด้วย MATLAB/Simulink**

ิตามขอบเขตเนื้อหาการทดลองการทำงานของหม้อแปลงในห้องปฏิบัติการ จะให้หม้อแปลงจ่ายโหลด ทางไฟฟ้า 3 ประเภท คือโหลดความต้านทาน (R) โหลดความเหนี่ยวนำ (L) และโหลดตัวเก็บประจุ (C) ที่ค่า แตกต่างกันเพื่อวัดผลการใช้กระแส แรงดัน ค่าตัวประกอบกำลัง รวมถึงกำลังงานด้านเข้า (Pin) ด้านออก (Pout) และประสิทธิภาพในการทำงาน ดังนั้นเพื่อแสดงให้เห็นประสิทธิผลของแบบจำลองหม้อแปลงที่ประมวลด้วย Simulink จึงได้เปรียบเทียบผลจากการทดสอบในห้องปฏิบัติการ (Lab) และการจำลอง (Sim) ในส่วนของกำลัง งานและประสิทธิภาพดังตารางที่ 5 ถึงตารางที่ 7 ซึ่งจะเห็นได้ว่าความคลาดเคลื่อนที่ได้ทั้งหมดมีค่าไม่เกิน 5%

อย่างไรก็ตาม การจำลองด้วย Simulink จำเป็นต้องปรับแบบจำลองกรณีที่หม้อแปลงจ่ายโหลด L และ โหลด C เนื่องจากตวัเหนี่ยวนา และตวัเก็บประจุที่ใชใ้นห้องปฏิบตัิการน้นั ไม่เป็นแบบอุดมคติ(Non-Ideal) ซึ่งต่าง ิ จากการใช้ใน Simulink ทำให้การจำลองกรณีโหลดดังกล่าวต้องเพิ่มโหลดความต้านทานเพื่อให้มีการใช้กำลังงาน ด้านออกที่ค่าเท่ากันกับที่วัดได้จากการทดลองในห้องปฏิบัติการจึงจะท าให้ได้ผลการจ าลองที่มีความใกล้เคียงกับ ที่ค่าที่วดัจริงมากข้ึน

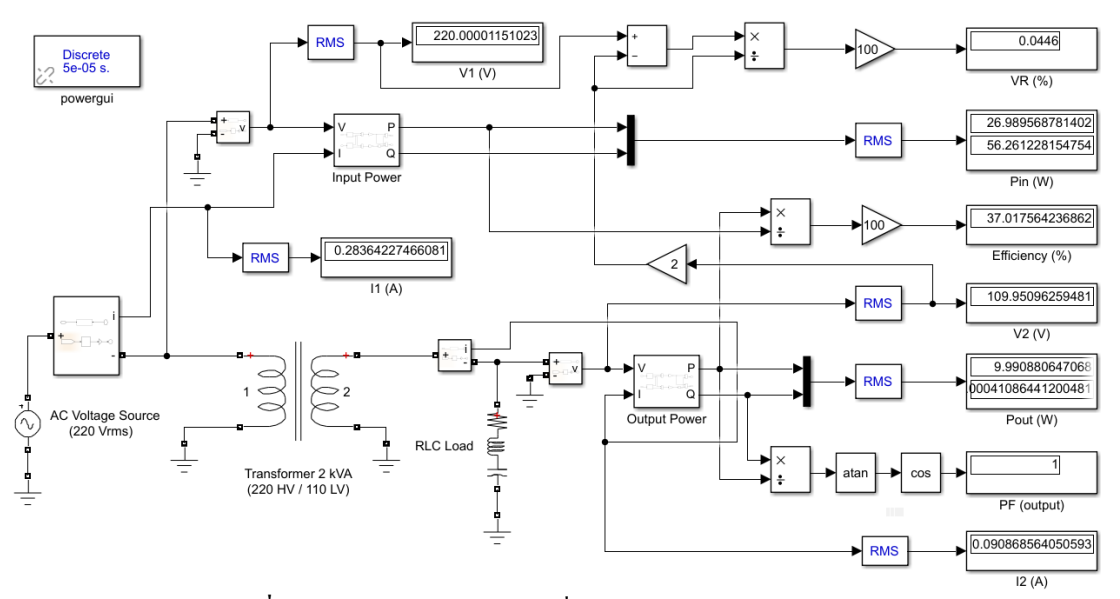

**ภาพที่ 6** การท างานของหม้อแปลงซึ่งจ าลองด้วย MATLAB/Simulink

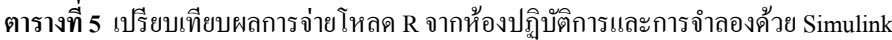

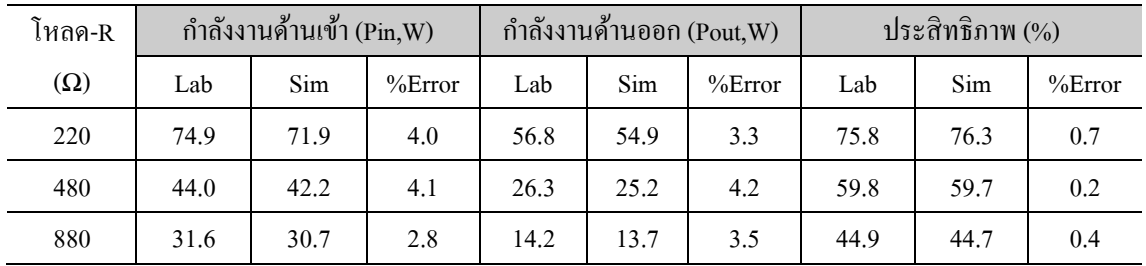

| โหลด-L                                                                          | กำลังงานด้านเข้า (Pin,W) |      |        | กำลังงานด้านออก (Pout, W) |      |        | ประสิทธิภาพ (%) |      |        |
|---------------------------------------------------------------------------------|--------------------------|------|--------|---------------------------|------|--------|-----------------|------|--------|
| (H)                                                                             | Lab                      | Sim  | %Error | Lab                       | Sim  | %Error | Lab             | Sim  | %Error |
| 0.4                                                                             | 28.6                     | 28.3 | 1.0    | 11.1                      | 11.1 | 0.0    | 38.8            | 39.1 | 0.8    |
| 0.8                                                                             | 23.6                     | 23.3 | 1.3    | 6.2                       | 6.2  | 0.0    | 26.3            | 26.6 | 1.1    |
| 1.6                                                                             | 20.4                     | 20.3 | 0.5    | 3.3                       | 3.3  | 0.0    | 16.2            | 16.2 | 0.0    |
| ตารางที่ 7 เปรียบเทียบผลการจ่ายโหลด C จากห้องปฏิบัติการและการจำลองด้วย Simulink |                          |      |        |                           |      |        |                 |      |        |
| โหลด-C                                                                          | กำลังงานด้านเข้า (Pin,W) |      |        | กำลังงานด้านออก (Pout,W)  |      |        | ประสิทธิภาพ (%) |      |        |
| $(\mu F)$                                                                       | Lab                      | Sim  | %Error | Lab                       | Sim  | %Error | Lab             | Sim  | %Error |
| 0.9                                                                             | 16.9                     | 17.1 | 1.2    | 0.1                       | 0.1  | 0.0    | 0.58            | 0.58 | 0.0    |
| 1.8                                                                             | 17.2                     | 17.1 | 0.6    | 0.1                       | 0.1  | 0.0    | 0.58            | 0.58 | 0.0    |
| 3.6                                                                             | 17.7                     | 17.7 | 0.0    | 0.7                       | 0.7  | 0.0    | 3.95            | 3.96 | 0.3    |

**ิตารางที่ 6** เปรียบเทียบผลการจ่ายโหลด L จากห้องปฏิบัติการและการจำลองด้วย Simulink

การจ าลองเพื่อหาความสัมพันธ์ของค่าประสิทธิภาพ (Efficiency:Eff) และค่าการเปลี่ยนแปลงแรงดัน (Voltage Regulation:VR) ในขณะหม้อแปลงทำการจ่ายโหลดแบบ RLที่ระดับกำลังงานต่างๆ (เทียบกับค่าพิกัด หม้อแปลง 2 kVA) แสดงไว้ในตารางที่ 8 ซึ่งจะเห็นว่าประสิทธิภาพในการทำงานของหม้อแปลงจะมีค่าสูงขึ้น ตามก าลังงานของโหลดที่จ่าย โดยจะมีค่าสูงสุดที่ระดับโหลดหนึ่งๆ ตามภาพที่ 7 รวมถึงอัตราการเปลี่ยนแปลง แรงดันก็มีค่าสูงขึ้นด้วยเนื่องจากแรงดันด้านโหลดจะลดลงตามการจ่ายโหลดดังสมการที่ (9) และตามภาพที่ 8

| กำลังงานโหลด       |          | ้ค่าทางไฟฟ้าที่ได้จาก |        | กำลังงานโหลด       |          | ค่าทางไฟฟ้าที่ได้จาก |       |
|--------------------|----------|-----------------------|--------|--------------------|----------|----------------------|-------|
| เทียบพิกัดหม้อแปลง |          | การจำลอง              |        | เทียบพิกัดหม้อแปลง |          | การจำลอง             |       |
| S(VA)              | $%$ Load | $Eff(\% )$            | VR(%)  | S(VA)              | $%$ Load | $Eff(\% )$           | VR(%) |
| No-load            | $\theta$ | $\mathbf{0}$          | 0.0247 | 1100               | 55       | 94.83                | 2.135 |
| 100                | 5        | 80.33                 | 0.2161 | 1200               | 60       | 94.74                | 2.327 |
| 200                | 10       | 88.69                 | 0.4076 | 1300               | 65       | 94.63                | 2.520 |
| 300                | 15       | 91.72                 | 0.5992 | 1400               | 70       | 94.50                | 2.712 |
| 400                | 20       | 93.20                 | 0.7909 | 1500               | 75       | 94.35                | 2.905 |
| 500                | 25       | 94.00                 | 0.9827 | 1600               | 80       | 94.18                | 3.097 |
| 600                | 30       | 94.46                 | 1.175  | 1700               | 85       | 94.01                | 3.290 |
| 700                | 35       | 94.72                 | 1.366  | 1800               | 90       | 93.83                | 3.483 |
| 800                | 40       | 94.86                 | 1.558  | 1900               | 95       | 93.65                | 3.676 |
| 900                | 45       | 94.90                 | 1.751  | 2000               | 100      | 93.46                | 3.869 |
| 1000               | 50       | 94.89                 | 1.943  |                    |          |                      |       |

**ตารางที่ 8** ผลประสิทธิภาพและการเปลี่ยนแปลงแรงดันจากการจ่ายโหลดจ าลองด้วย Simulink

$$
\%VR = \frac{(V_1 - V_2)}{V_2} \times 100\tag{9}
$$

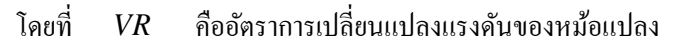

- $V_1$ คือแรงดันด้านเข้าของหม้อแปลง (220 Vrms)
- $V<sub>2</sub>$ คือแรงดันด้านโหลดของหม้อแปลง

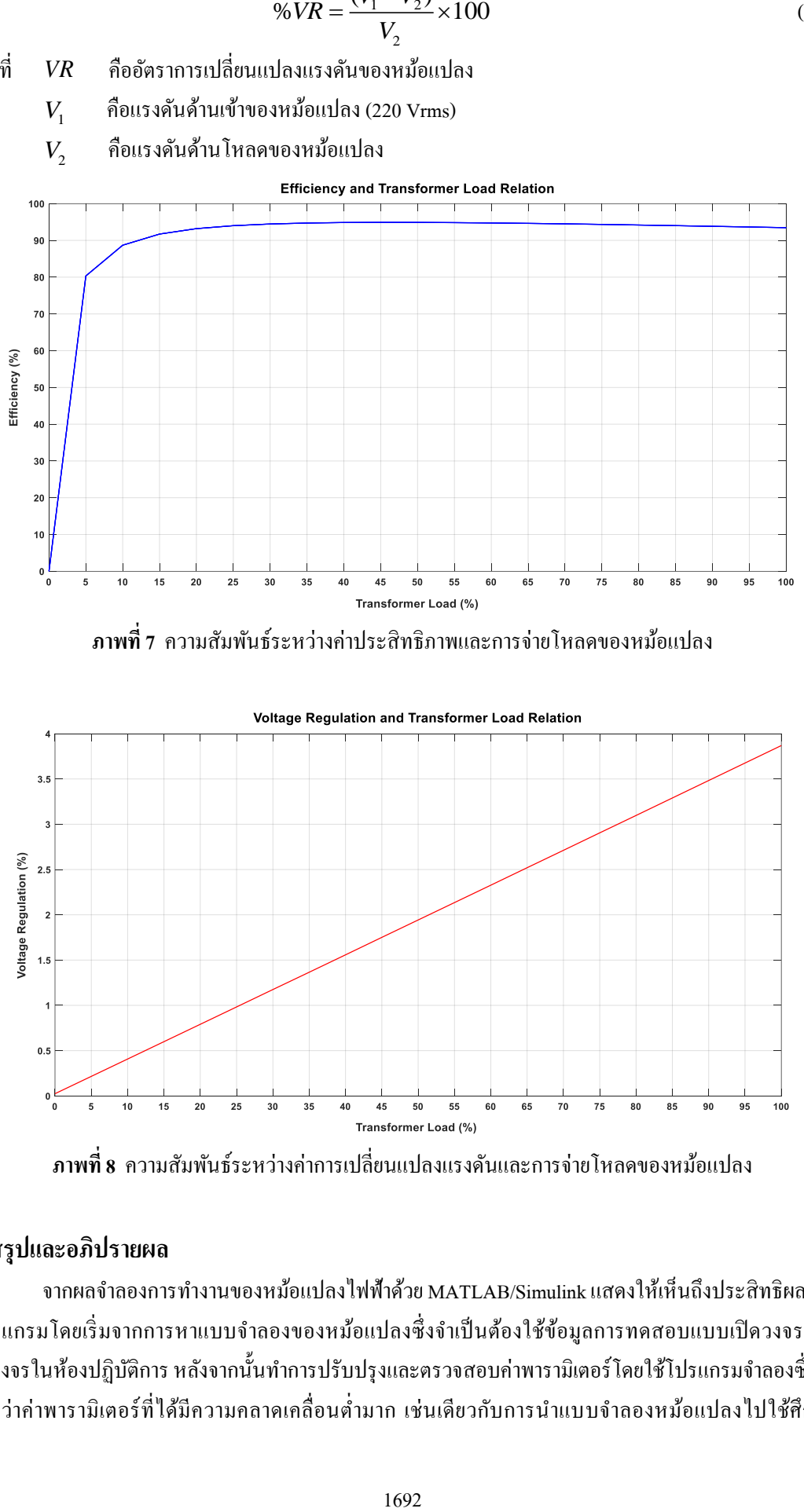

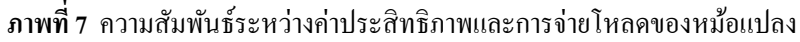

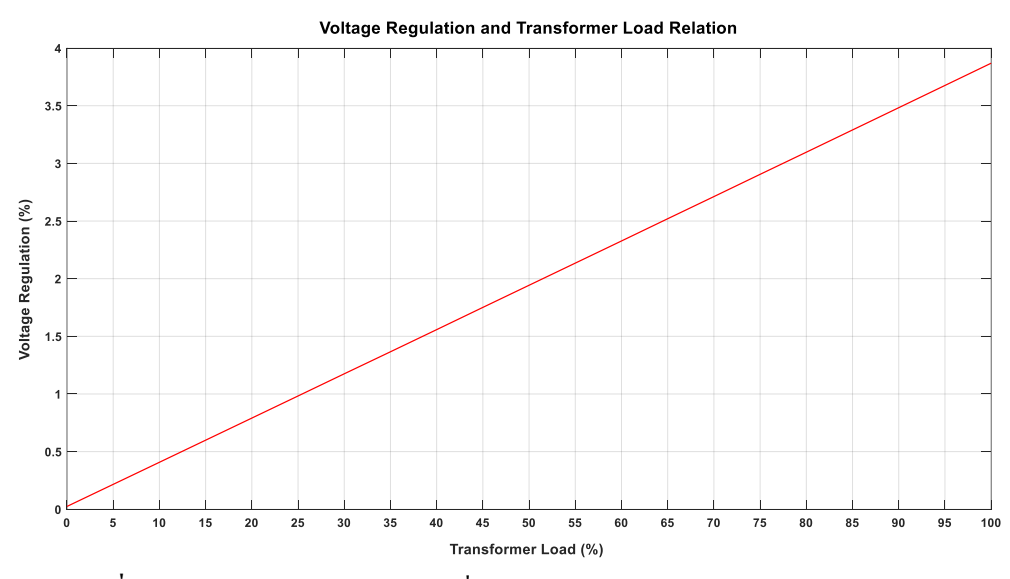

**ภาพที่ 8** ความสัมพันธ์ระหว่างค่าการเปลี่ยนแปลงแรงดันและการจ่ายโหลดของหม้อแปลง

#### **5. สรุปและอภิปรายผล**

จากผลจ าลองการท างานของหม้อแปลงไฟฟ้าด้วย MATLAB/Simulink แสดงให้เห็นถึงประสิทธิผลของ โปรแกรมโดยเริ่มจากการหาแบบจำลองของหม้อแปลงซึ่งจำเป็นต้องใช้ข้อมูลการทดสอบแบบเปิดวงจรและ ้ ลัควงจรในห้องปฏิบัติการ หลังจากนั้นทำการปรับปรุงและตรวจสอบค่าพารามิเตอร์โดยใช้โปรแกรมจำลองซึ่งจะ ้ เห็นว่าค่าพารามิเตอร์ที่ได้มีความคลาดเคลื่อนต่ำมาก เช่นเดียวกับการนำแบบจำลองหม้อแปลงไปใช้ศึกษา

ึ คุณสมบัติกรณีการจ่ายโหลดชนิดต่างๆ โดยการเปรียบเทียบผลของกำลังงานและประสิทธิภาพในการทำงานของ หม้อแปลงที่ทดสอบได้ในห้องปฏิบัติการและที่ได้จากการจำลอง นอกจากนี้ ผลการจำลองยังแสดงให้เห็น ความสัมพันธ์ระหว่างค่าประสิทธิภาพรวมถึงค่าการเปลี่ยนแปลงแรงดันที่มีต่อการจ่ายโหลดของหม้อแปลง ซึ่งมี ความสอดคล้องกับการทำงานของหม้อแปลงในเชิงทฤษฎีด้วย ดังนั้น อาจกล่าวได้ว่าเราสามารถนำโปรแกรม MATLAB/Simulink เข้ามาช่วยจำลองการทำงานของหม้อแปลงไฟฟ้าเพื่อใช้สอนในวิชาปฏิบัติการเครื่องจักรกล ไฟฟ้าในสภาวะการณ์ที่ไม่สามารถสอนในห้องปฏิบัติการได้ โดยเฉพาะเมื่อจำเป็นต้องมีการปรับรูปแบบเป็น การสอนออนไลน์ ซึ่งถึงแม้ผู้เรียนจะไม่ได้ลงมือปฏิบัติจริงแต่ก็ยังคงมีทักษะในการใช้โปรแกรมช่วยจำลอง ้ รวมถึงมีความเข้าใจคุณลักษณะสมบัติในการทำงานของหม้อแปลงในเรื่องต่างๆ ได้ดี

#### **6. เอกสารอ้างอิง**

- ชัยรัตน์ วิสุทธิรัตน์. 2558. *เอกสารประกอบการสอน วิชาปฏิบัติการเครื่องจักรกลไฟฟ้า.* ภาควิชาวิศวกรรมไฟฟ้า และอิเล็กทรอนิกส์ประยุกต์คณะวิศวกรรมศาสตร์ มหาวิทยาลัยศรีปทุม. 2558.
- Saffet Ayasun and Chika O. Nwankpa. 2005. Transformer Tests Using MATLAB/Simulink and Their Integration into Undergraduate Electric Machinery Courses. *Computer Applications in Engineering Education Journal.*14(2), p.142-150, 2005.

SIMULINK, Model-Based and System-Based Design, Using Simulink, MathWorks Inc., 2000.